*Images below are from Apple devices, but the Android app looks very similar. View [Android](https://support.schoology.com/hc/en-us/articles/360017932273-Android-Mobile-App-Parents-) images here.*

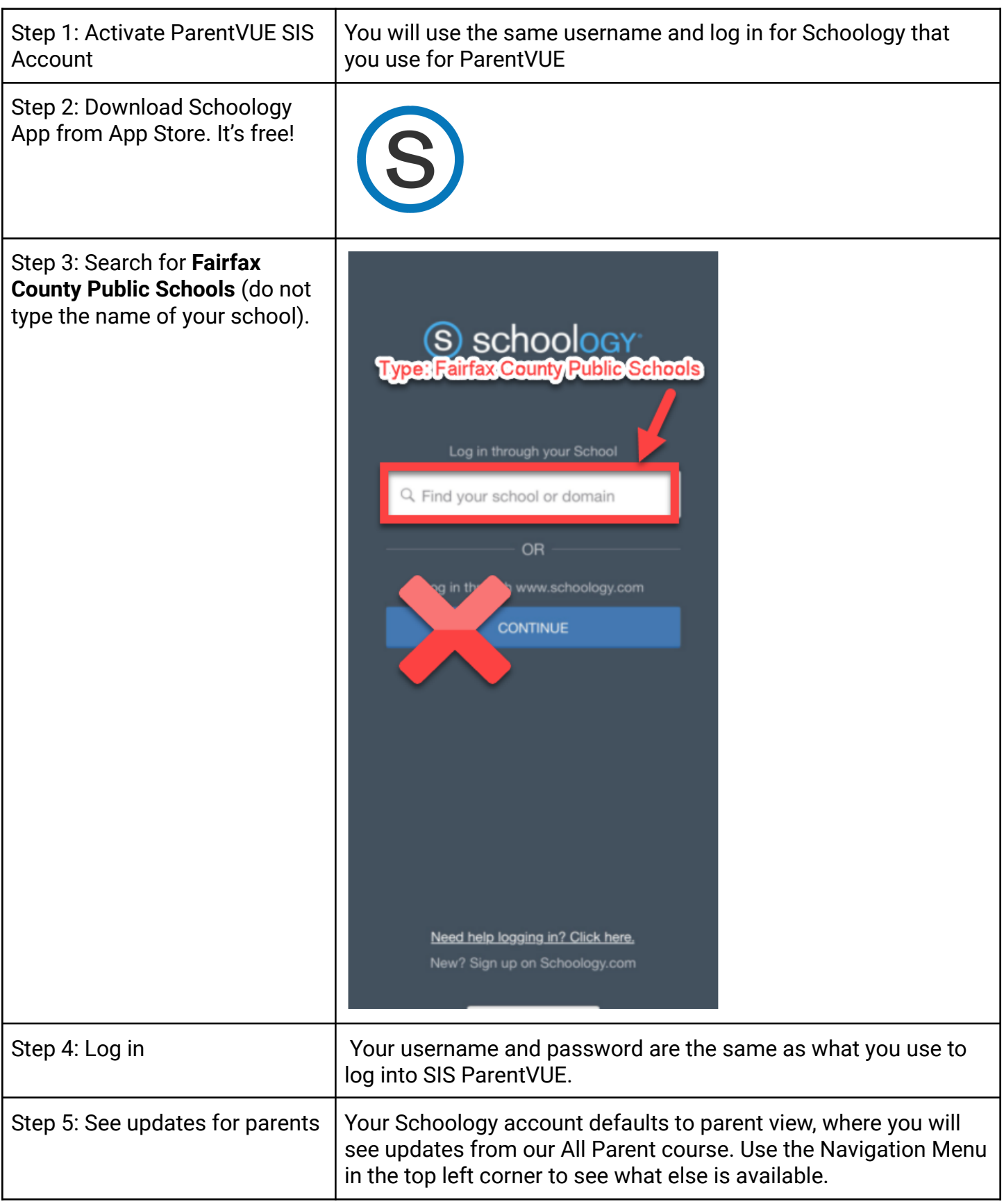

Step 6: View your child's courses

Click the top left corner to see the navigation menu. Then, choose "My Children." Here, you can view your child's activity in Schoology- courses, groups, and calendar.

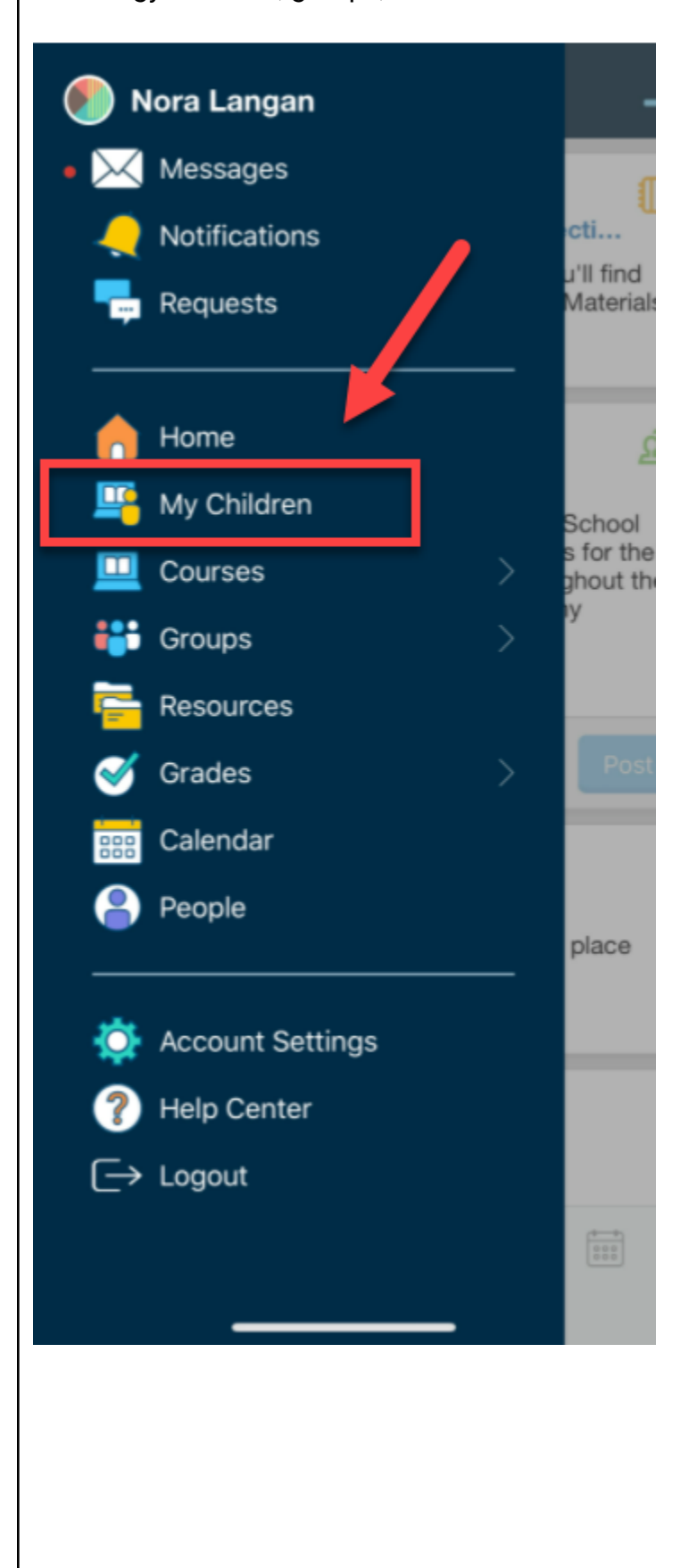

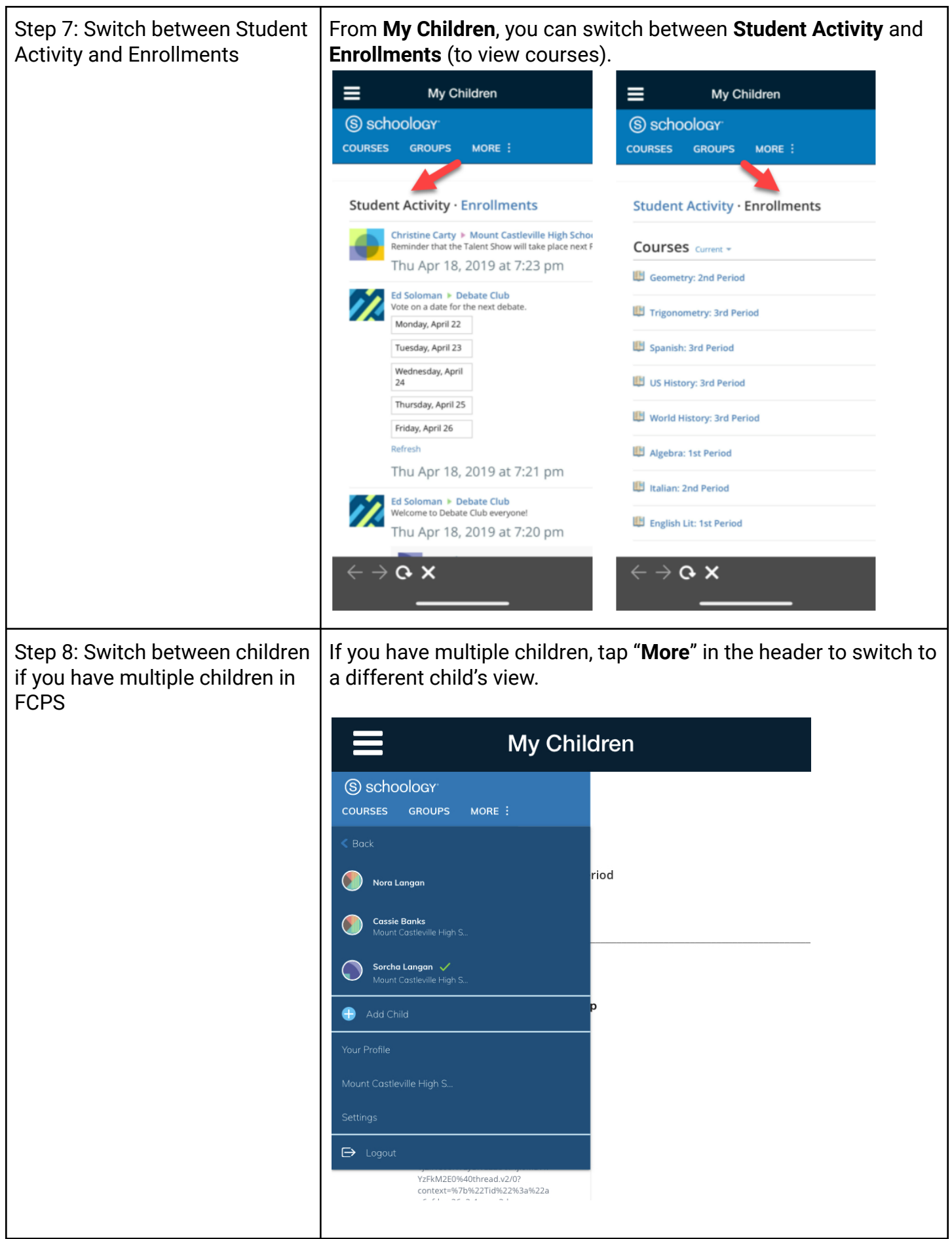

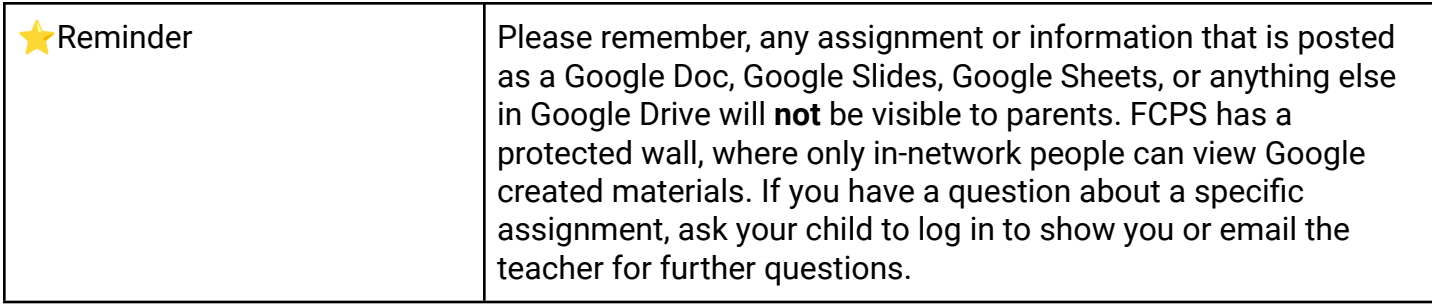